## **Accessing Your Test Pack Prescription (Grades 4-6)**

**Step 1:** Enter web address and login information that your teacher provided you.

• NEW Login Address - https://login.edmentum.com

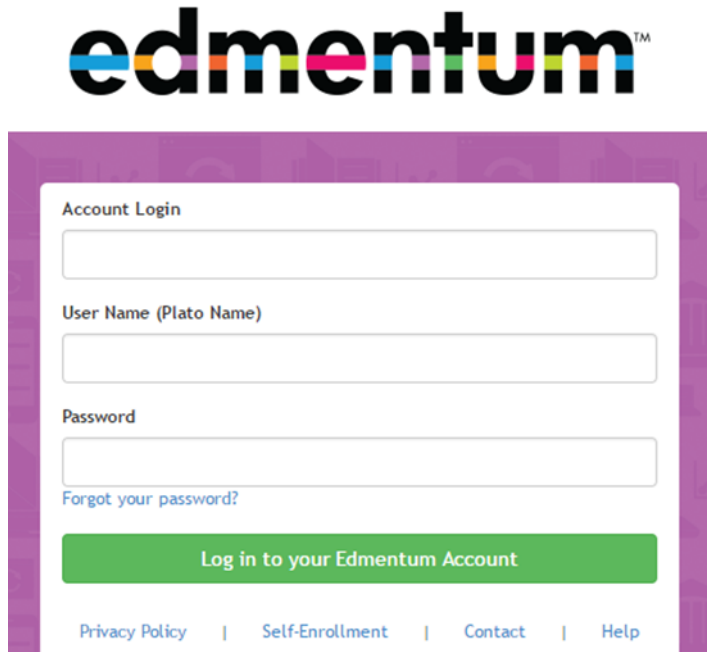

**Step 2:** Click on your Prescription in the "My Assignments" tab.

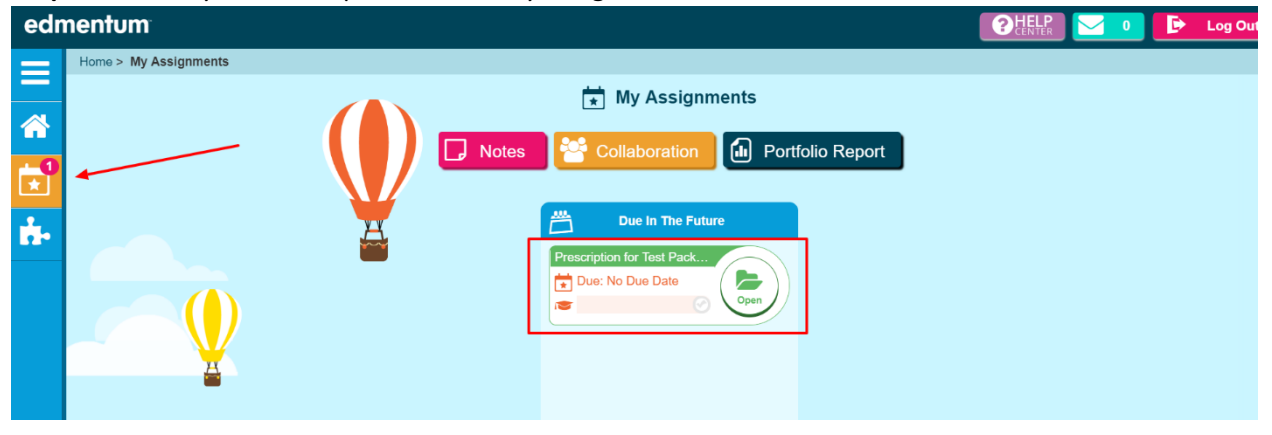

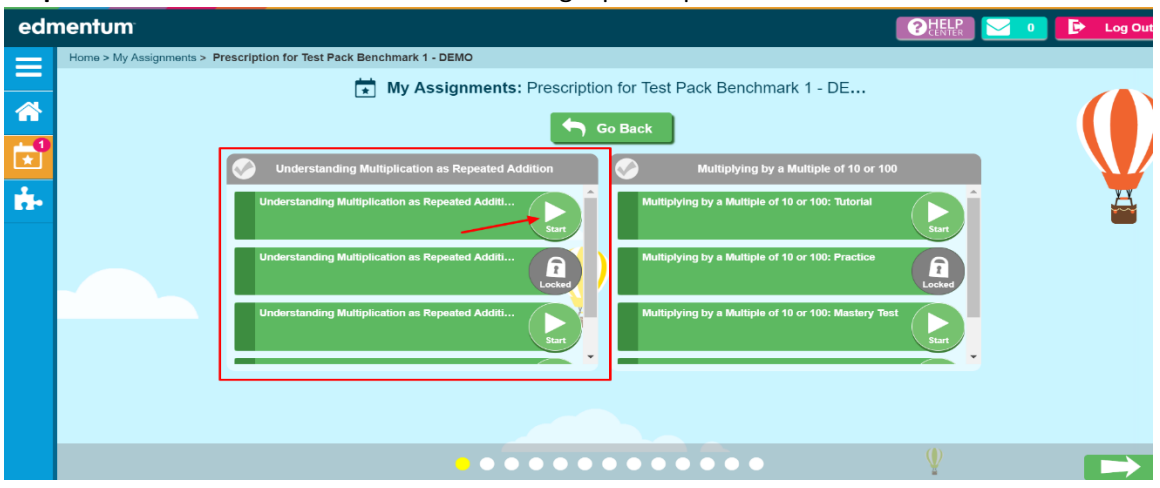

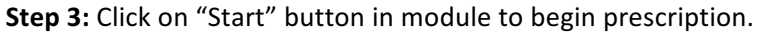

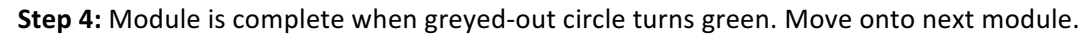

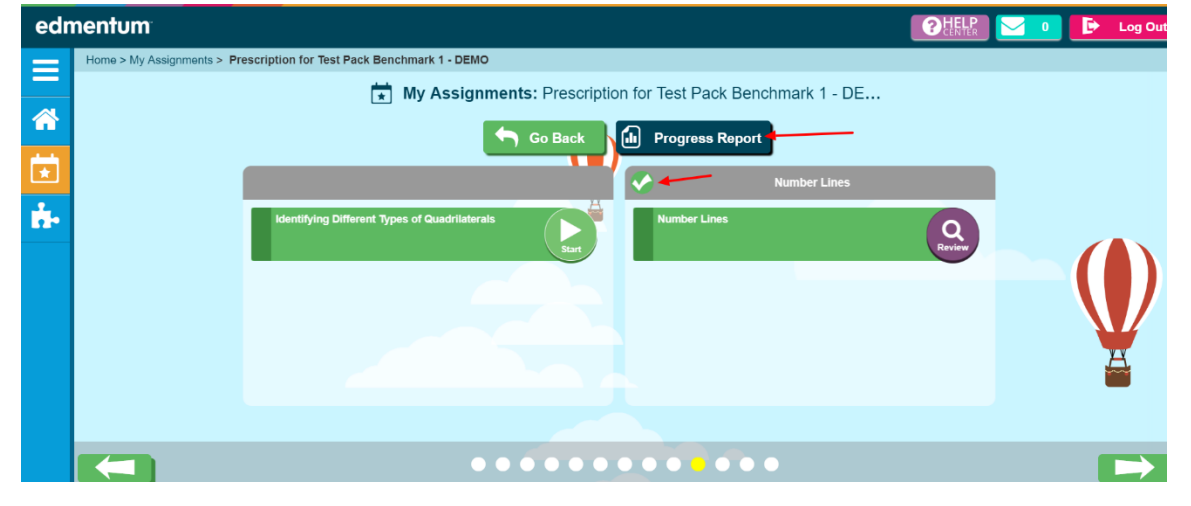

**Step 5:** Click on "Progress Report" to view performance.

01hosdkid, 01hosdkid

5/25/2018 1:43:35 PM

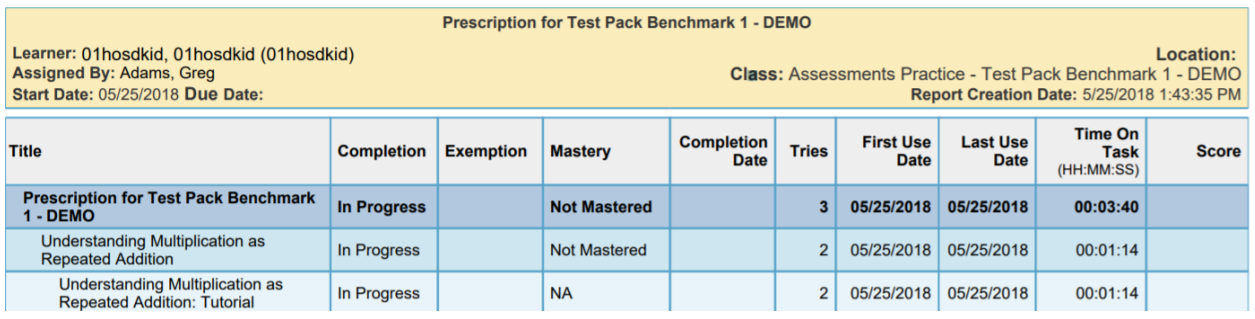